# **How to Access the Family Portal**

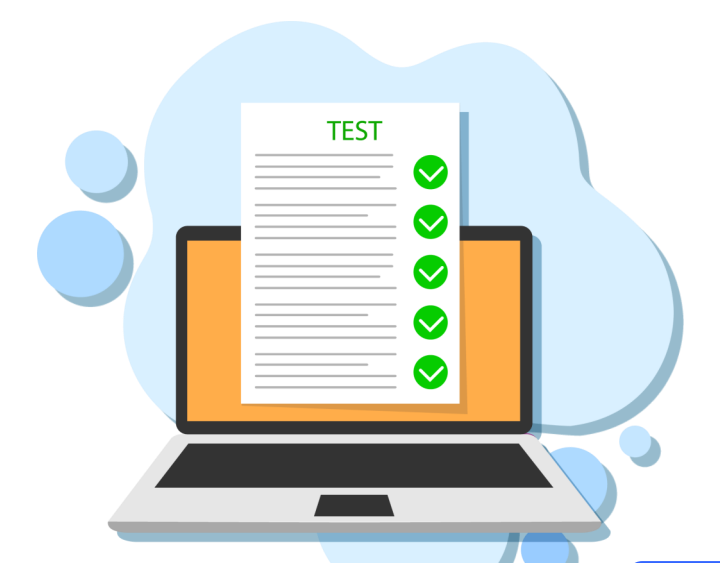

The new Family Portal provides a central location for your student's assessment results.

#### **The Family Portal can be used to**

- access your student's results for the Florida Statewide Assessments (FSA & NGSSS);
- print score reports

#### **How can I access the Family Portal?**

- **At the Florida Statewide Assessments Portal:**   $\bullet$ **<https://fsassessments.org/>**
- **Or at the direct link: https://fl-[familyportal.cambiumast.com/](https://fl-familyportal.cambiumast.com/)**

### **What information do I need to log in to the Family Portal?**

- **Your student's unique six-digit access code (available on the MDCPS Student Portal).**
- **Your student's date of birth.**
- **Your student's name as it appears on his or her official school record.**

## **What information can I find on the Family Portal?**

- **Your student's results from the 2020-2021 school year**
- **Your student's Individual Score Reports with interpretative guides.**
- **Glossary**
- **FAQs**
- **Performance Levels**

## **Where do I get the Access Code?**

**Your student's access code will be available on the MDCPS Student Portal. For issues with the Access Code or accessing the Family Portal, contact your student's school.**

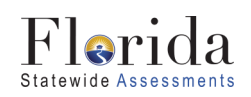

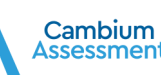

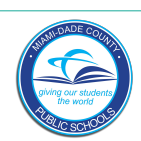